## BAB III

# METODOLOGI PENELITIAN

## 3.1. Objek dan Subjek Penelitian

Berdasarkan latar belakang yang telah dijabarkan sebelumnya, subjek dalam penelitian ini mencakup semua kalangan masyarakat. Sementara itu, objek penelitian akan difokuskan pada prediksi buah dan sayur dengan tujuan untuk menampilkan kandungan dan manfaat yang terdapat pada buah-buahan dan sayuran tersebut, sesuai dengan batasan masalah yang telah dijelaskan pada Bab 1.

## 3.2. Alat dan Bahan Penelitian

Untuk penelitian ini, diperlukan beberapa spesifikasi perangkat keras dan perangkat lunak yang akan digunakan.

3.2.1. Perangkat Lunak (Software)

Dalam proses pengembangan aplikasi perangkat bergerak ini, digunakan perangkat lunak dengan spesifikasi yang sesuai dengan yang tertera di Tabel 3.1.

| N <sub>0</sub> | Nama Aplikasi           | Versi                           | Kegunaan                                                                |
|----------------|-------------------------|---------------------------------|-------------------------------------------------------------------------|
|                | Android Studio          | Flamingo<br>2022.2.1<br>Patch 2 | Membangun aplikasi                                                      |
| $\mathfrak{D}$ | <b>TensorFlow Lite</b>  |                                 | Menerapkan model MobileNetV2 ke dalam<br>perangkat Android              |
| $\mathbf{3}$   | Figma                   | Merancang antarmuka aplikasi    |                                                                         |
| 4              | Google<br>Collaboratory |                                 | Membangun Model CNN                                                     |
| 5              | Github                  |                                 | Mendokumentasi program yang dibuat ke<br>dalam repository git           |
| 6              | <b>Notion</b>           | Manajemen proyek                |                                                                         |
| 7              | Windows                 | 11                              | untuk<br>Sistem operasi yang<br>berperan<br>menjalankan perangkat lunak |

Tabel 3.1 Spesifikasi kebutuhan perangkat lunak

3.2.2. Perangkat Keras (Hardware)

Selain perangkat lunak dalam pengembangan aplikasi perangkat bergerak juga memerlukan perangkat keras, dengan spesifikasi yang sesuai dengan yang tertera di Tabel 3.2.

| N <sub>0</sub> | Perangkat                             | <b>Spesifikasi</b>                                                                                                | Jumlah | Kegunaan                                                                   |
|----------------|---------------------------------------|----------------------------------------------------------------------------------------------------|--------|----------------------------------------------------------------------------|
| 1              | Laptop Asus<br>ROG Strix<br>G531 GT   | Windows 11<br>Intel Core i7-9750H CPU @<br>2.60GHz<br>(12)<br>$CPUs$ ),<br>$\sim$ 2.6GHz<br>RAM 16GB<br>SSD 512GB |        | Mendukung<br>pengerjaan proyek                                             |
| $\overline{2}$ | Smartphone<br>Redmi 7                 | Qualcomm SDM632<br>Snapdragon 632<br>RAM 3GB<br>ROM 32 GB                                                         | 1      | Menguji coba<br>aplikasi yang dibuat                                       |
| 3              | Mouse ROG<br>Strix Impact             | Dimensi<br>$L115$ x W62 x H39 mm<br>Berat 112g<br>Konektivitas USB 2.0                                            | 1      | Mengatur jalannya<br>kursor                                                |
| 4              | Keyboard<br>Rexus Daxa<br>M71 Classic | Dimensi 330(P) x 102(L) x<br>$37 \pm 2mm(T)$<br>71 Tombol<br>Konektivitas USB 3.0                                 | 1      | Menginputkan teks<br>dan untuk<br>mengontrol<br>pengoperasian<br>komputer. |

Tabel 3.2 Spesifikasi kebutuhan perangkat keras

### 3.3. Diagram Alir Penelitian

Metodologi penelitian adalah serangkaian prosedur atau langkah-langkah yang bertujuan untuk mengorganisasi tahapan penyelesaian masalah secara terstruktur. Berikut flowchart penelitian sebagai dasar agar penelitian dapat dilaksanakan secara terarah, dapat dilihat pada Gambar 3.1.

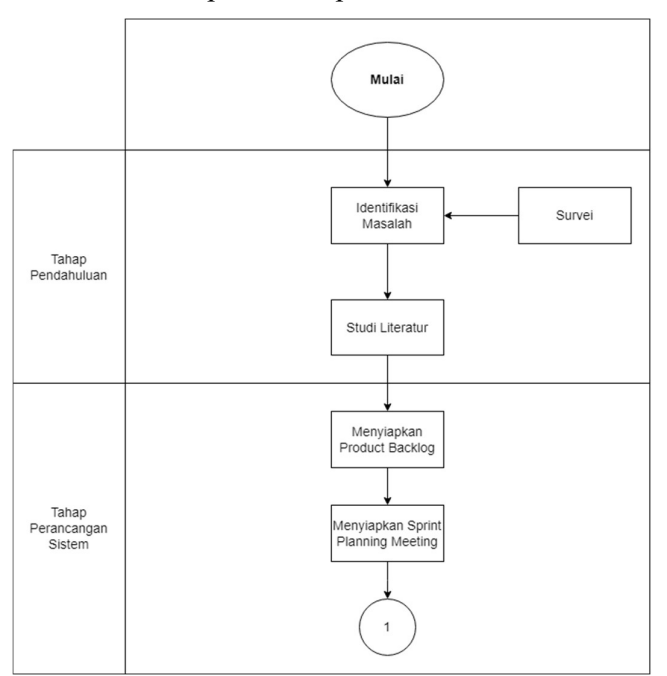

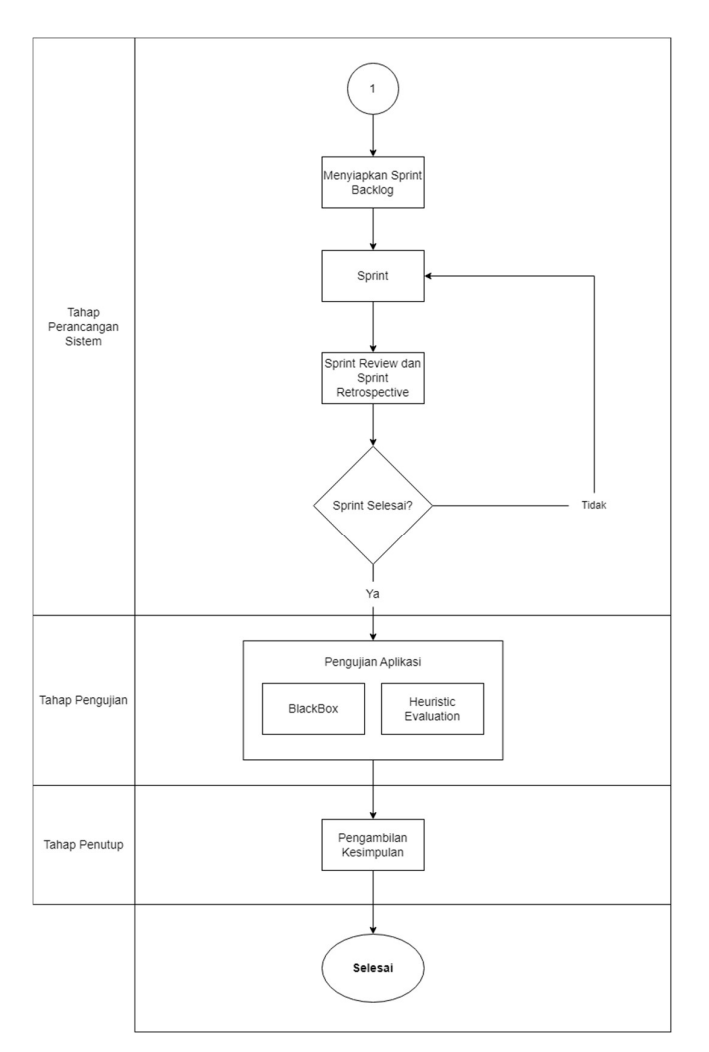

Gambar 3.1 Diagram alir peneliti

### 3.3.1. Tahap Pendahuluan

Pada tahap ini, akan melakukan identifikasi masalah dengan melakukan survei kepada masyarakat melalui platform Kudata yang menghasilkan sebanyak 328 responden. Responden yang diambil untuk survei ini meliputi berjenis kelamin laki-laki dan perempuan yang berumur kurang 24 tahun dan lebih dari 24 tahun. Tahap selanjutnya yang dilakukan oleh peneliti setelah identifikasi masalah berhasil dibentuk adalah merumuskan masalah menjadi beberapa pertanyaan. Dari rumusan masalah yang telah ditemukan tahap selanjutnya yaitu melakukan pencarian solusi yang didukung dengan adanya proses studi literatur yang didapatkan dari beberapa buku, jurnal, dan internet mengenai penelitian terdahulu yang relevan dengan penelitian yang sedang dilakukan.

#### 3.3.2. Tahap Perancangan Sistem

Sistem dirancang dengan menerapkan metode scrum sebagai metode pengembangan aplikasinya. Metode scrum dipilih karena sesuai dengan aplikasi yang akan dikembangkan yang dimana dapat menyesuaikan dengan kebutuhan pengguna jika terdapat perubahan nantinya agar dapat dimasukan ke dalam sprint baru untuk dikerjakan kembali, sehingga aplikasi bisa dirilis dengan cepat. Tahap ini merupakan tahap yang akan dijalankan oleh scrum team untuk mengeksekusi perencanaan berupa rancangan sistem baru dengan membentuk rancangan desain UML dan desain antarmuka. Proses perancangan sistem dimulai dengan menyiapkan product backlog untuk mengumpulkan daftar kebutuhan dari pengguna. Selanjutnya yaitu merencanakan daftar pekerjaan melalui sprint planning dan sprint backlog. Setelah sistem berhasil dibuat, dilakukan evaluasi melalui sprint review dan sprint retrospective untuk memastikan kesesuaian dan kinerja sistem dengan harapan yang diinginkan. Adapun tahapan awal pada perancangan sistem ini sebagai berikut:

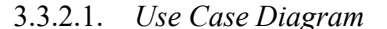

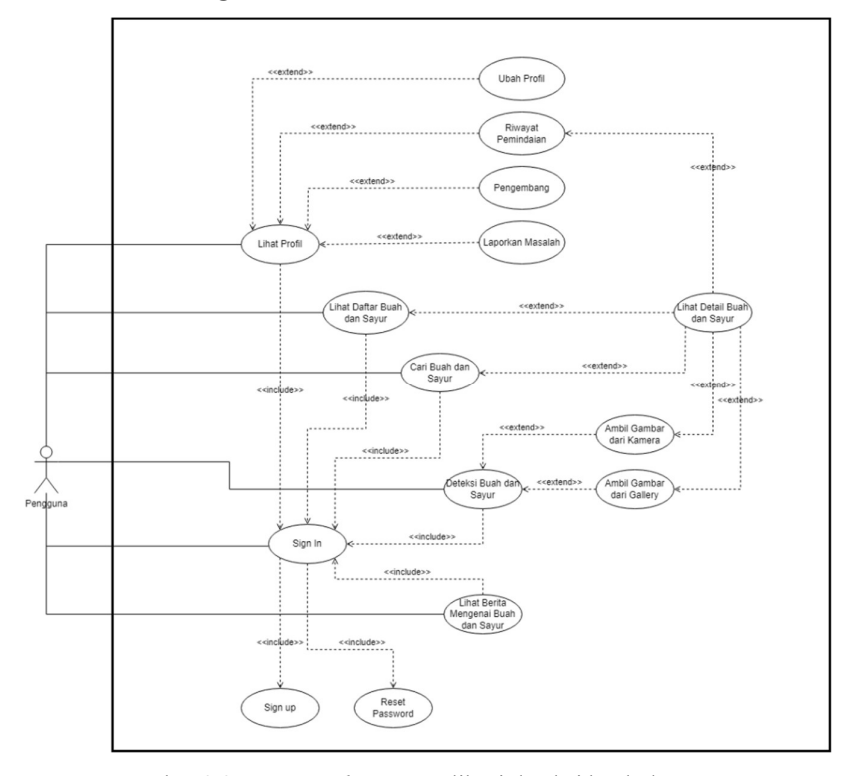

Gambar 3.2 Use case diagram aplikasi deteksi buah dan sayur

Pada diagram use case di atas, terdapat satu aktor utama yang terhubung dengan beberapa use case yang berbeda. Detail dari skenario use case dalam aplikasi yang akan dibangun dapat ditemukan di bawah ini:

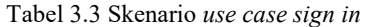

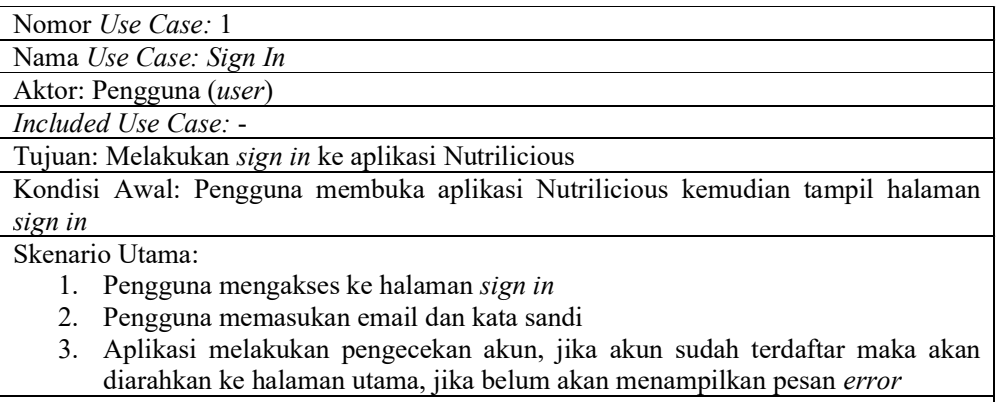

Kondisi Akhir: Aplikasi menampilkan halaman utama

Tabel 3.4 Skenario use case sign up

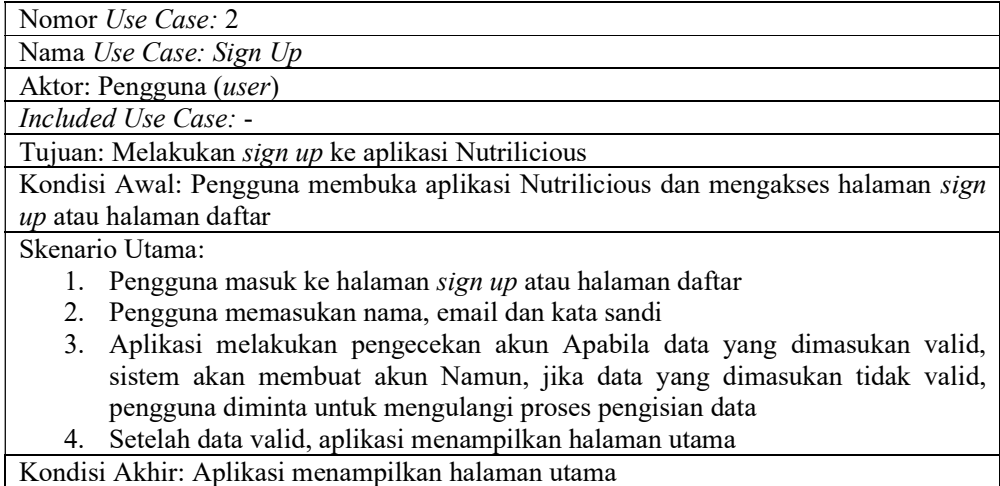

Tabel 3.5 Skenario use case reset password

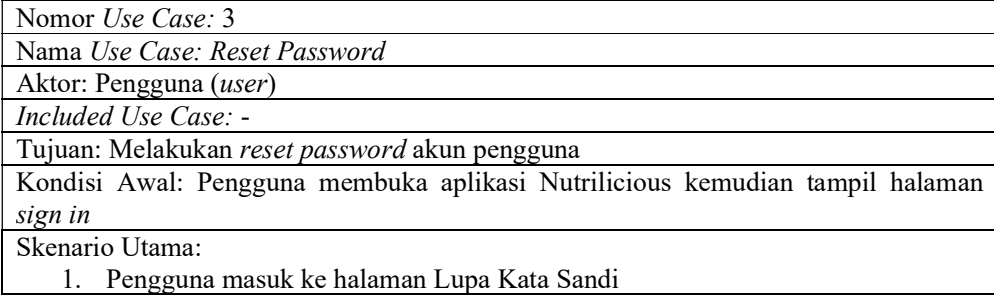

- 2. Pengguna memasukan email yang terdaftar
- 3. Aplikasi akan mengirimkan email untuk melakukan reset password sesuai dengan email yang dimasukan

4. Pengguna melakukan perubahan kata sandi

Kondisi Akhir: Pengguna melakukan perubahan kata sandi

#### Tabel 3.6 Skenario use case lihat daftar buah dan sayur

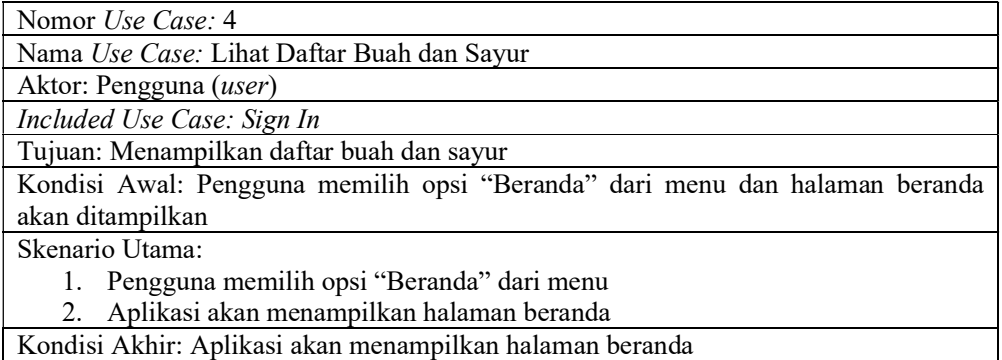

Tabel 3.7 Skenario use case lihat detail buah dan sayur

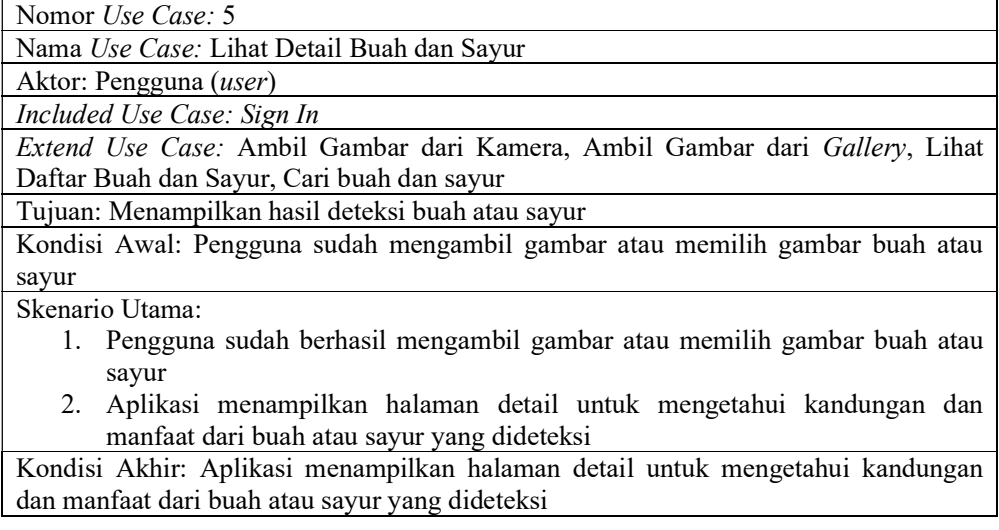

Tabel 3.8 Skenario use case cari buah dan sayur

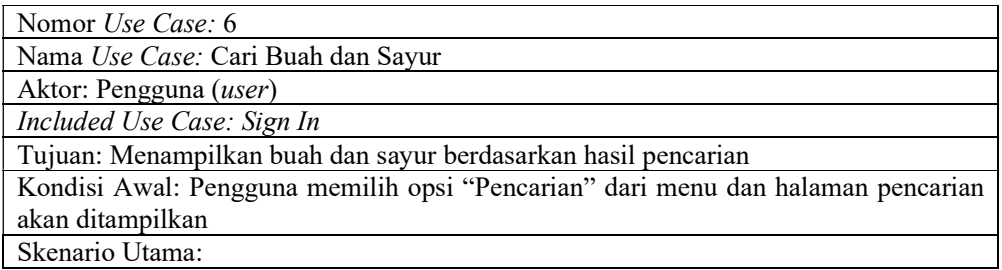

- 1. Pengguna memilih opsi "Pencarian" dari menu
- 2. Aplikasi akan menampilkan halaman pencarian
- 3. Pengguna memasukkan keyword pencarian
- 4. Aplikasi menampilkan hasil pencarian berupa buah atau sayur yang sesuai dengan keyword yang dimasukan oleh pengguna

Kondisi Akhir: Aplikasi menampilkan hasil pencarian berupa buah atau sayur yang sesuai dengan keyword yang dimasukan oleh pengguna

Tabel 3.9 Skenario use case deteksi buah dan sayur

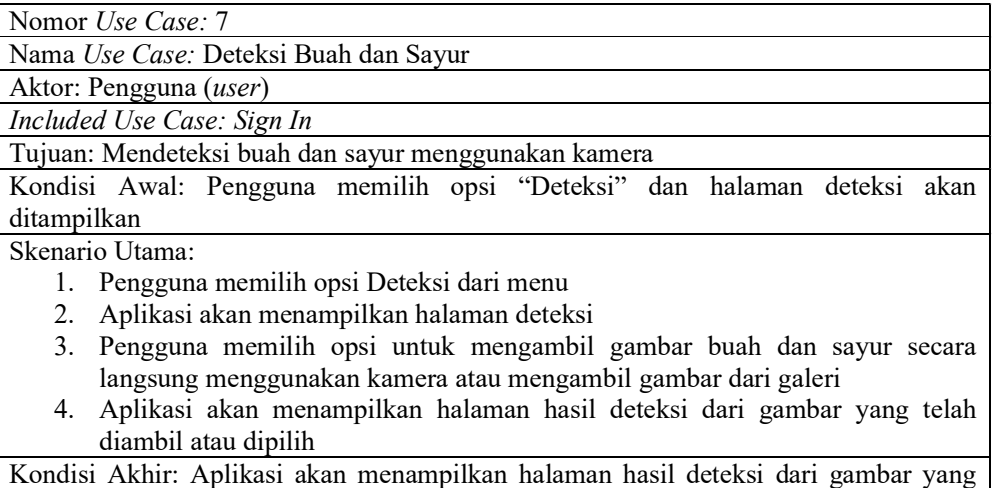

telah diambil atau dipilih

#### Tabel 3.10 Skenario use case ambil gambar dari kamera

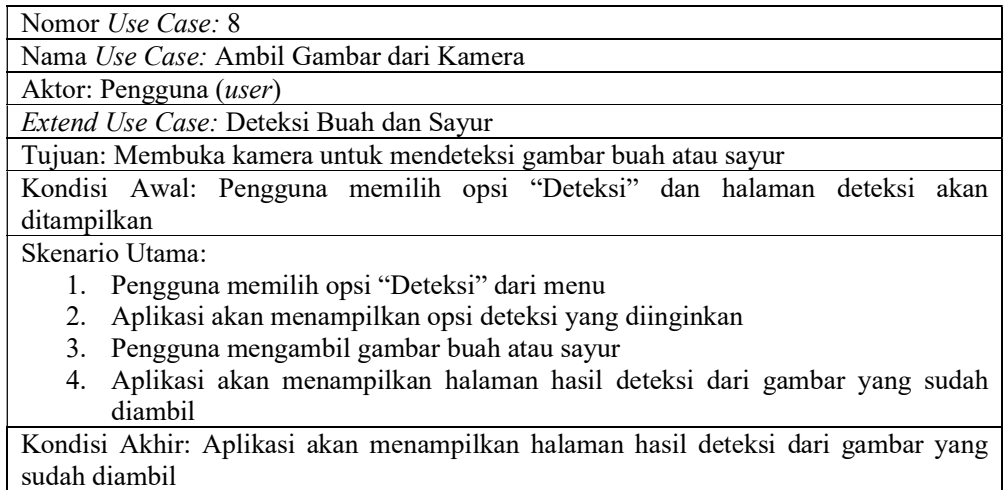

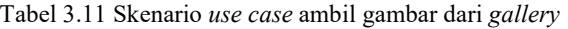

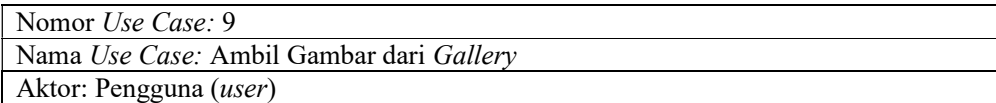

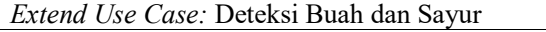

Tujuan: Membuka gallery untuk memilih gambar buah atau sayur

Kondisi Awal: Pengguna memilih opsi "Deteksi" dari menu dan halaman deteksi akan ditampilkan

Skenario Utama:

- 1. Pengguna memilih opsi "Deteksi" dari menu
- 2. Aplikasi akan menampilkan opsi deteksi yang diinginkan
- 3. Pengguna memilih gambar buah atau sayur dari galeri
- 4. Aplikasi akan menampilkan halaman hasil deteksi dari gambar yang sudah diambil

Kondisi Akhir: Aplikasi akan menampilkan halaman hasil deteksi dari gambar yang sudah diambil

#### Tabel 3.12 Skenario use case lihat berita mengenai buah dan sayur

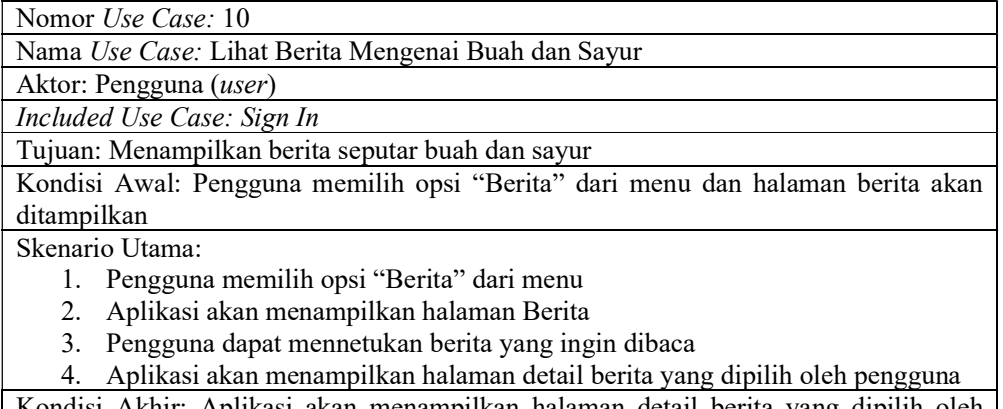

Kondisi Akhir: Aplikasi akan menampilkan halaman detail berita yang dipilih oleh pengguna

Tabel 3.13 Skenario use case lihat profil

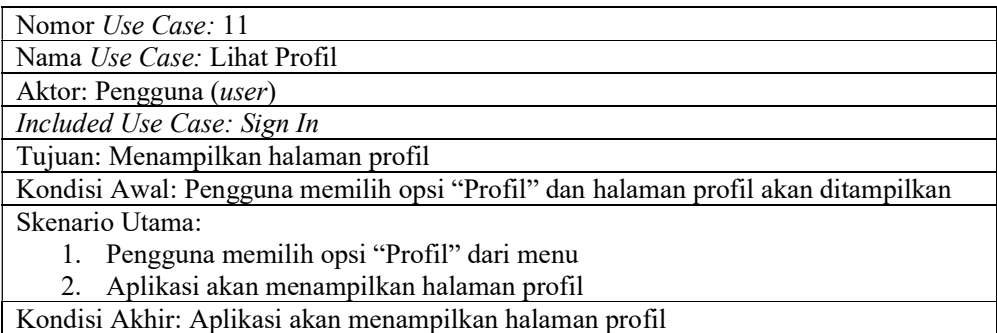

Tabel 3.14 Skenario use case ubah profil

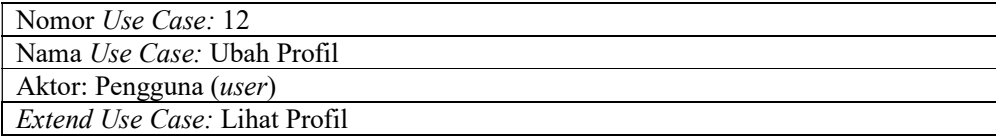

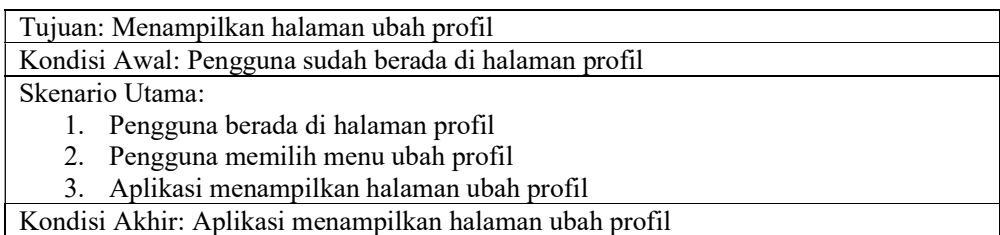

### Tabel 3.15 Skenario use case riwayat pemindaian

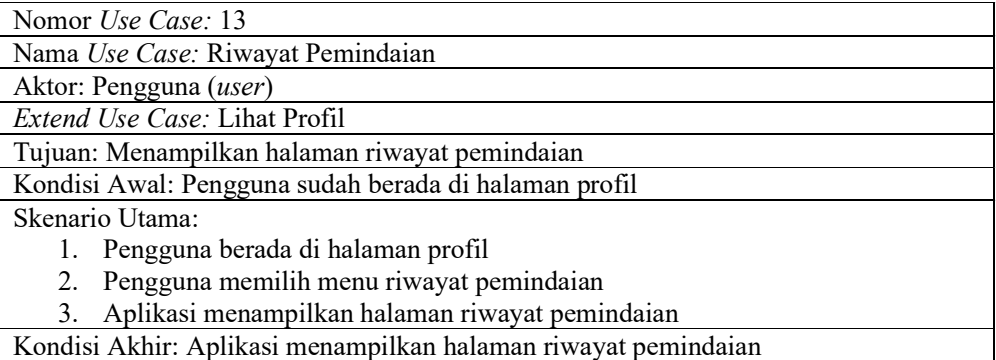

#### Tabel 3.16 Skenario use case pengembang

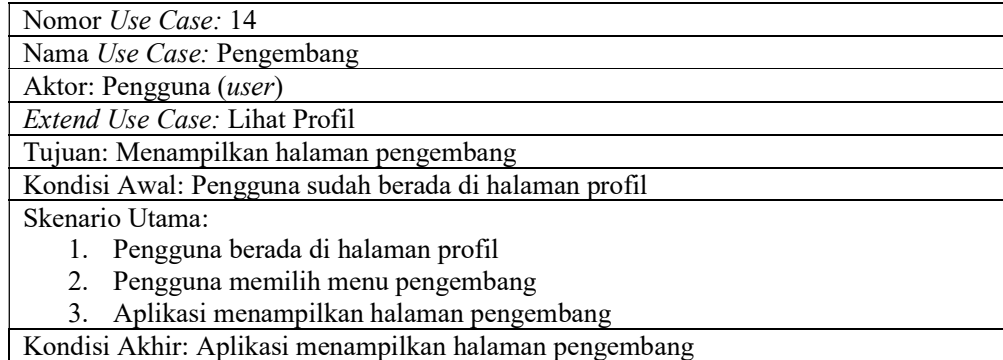

### Tabel 3.17 Skenario use case laporkan masalah

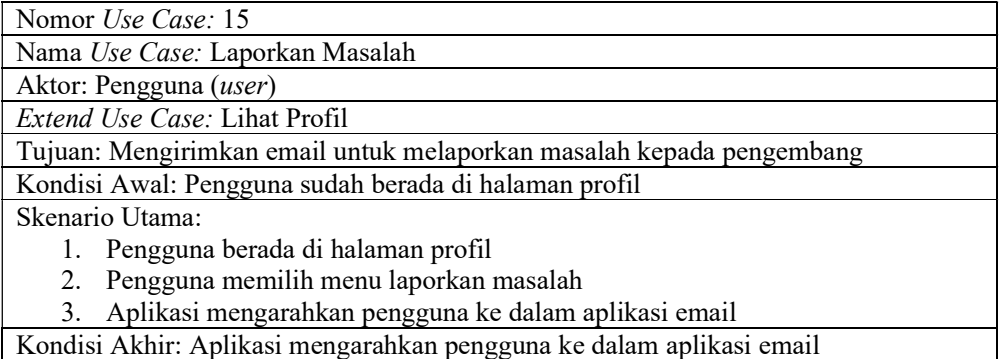

#### 3.3.2.2. Activity Diagram

Activity diagram dibuat dengan tujuan mengilustrasikan rangkaian aktivitas yang terjadi dalam suatu aplikasi, mulai dari awal hingga akhirnya. Activity diagram pada Gambar 3.3 menggambarkan langkah-langkah proses pengguna memasuki aplikasi dengan memasukan email dan kata sandi. Setelah itu, sistem akan melakukan verifikasi apakah email tersebut terdaftar pada database, yang menunjukan bahwa pengguna sudah memiliki akun. Jika pengguna belum memiliki akun, sistem akan menampilkan pesan error, namun jika sudah terdaftar, pengguna akan diarahkan ke halaman utama.

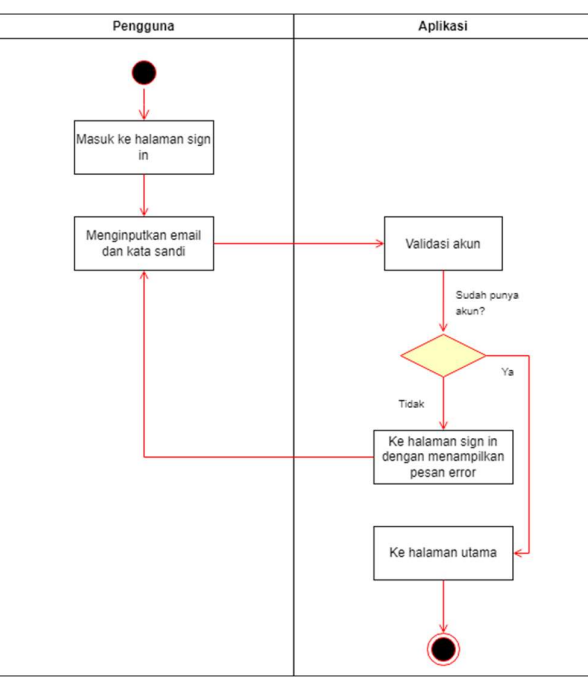

Gambar 3.3 Activity diagram sign in

Gambar 3.4 menggambarkan langkah-langkah yang dilakukan pengguna untuk mengakses halaman pendaftaran dan membuat akun baru. Pengguna diminta untuk mengisi sebuah form yang mencakup nama, email dan kata sandi. Setelah pengisian form, akan dilakukan validasi, dan jika proses validasi berhasil, akun akan dibuat. Namun, jika tidak validasi tidak berhasil, pengguna akan diminta untuk mengecek atau mengisi ulang form. Setelah akun berhasil dibuat, pengguna akan secara otomatis diarahkan ke halaman utama.

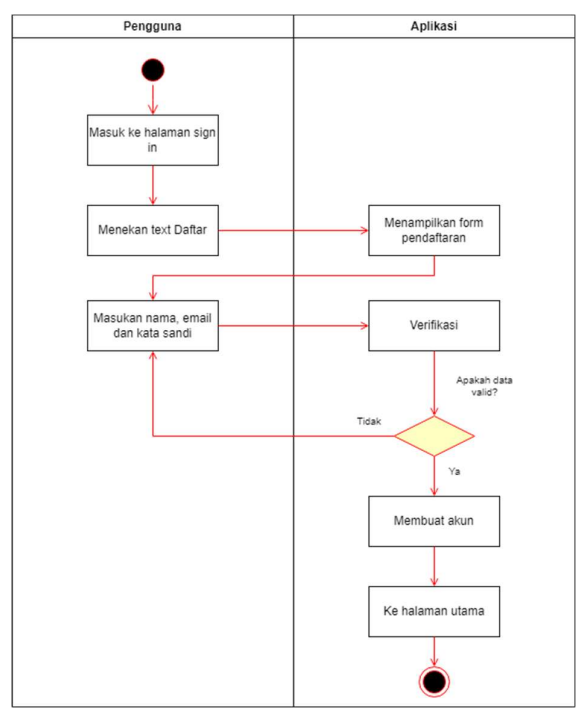

Gambar 3.4 Activity diagram sign up

Gambar 3.5 menggambarkan langkah-langkah yang dilakukan oleh pengguna dalam mengalami masalah lupa kata sandi. Pengguna diminta untuk memasukan alamat email yang telah terdaftar agar dapat melakukan perubahan kata sandi. Setelah itu, pengguna akan menerima sebuah email yang berisi petunjuk tentang cara mengubah kata sandi. Jika pergantian kata sandi berhasil dilakukan, pengguna dapat masuk atau sign in menggunakan kata sandi baru tersebut.

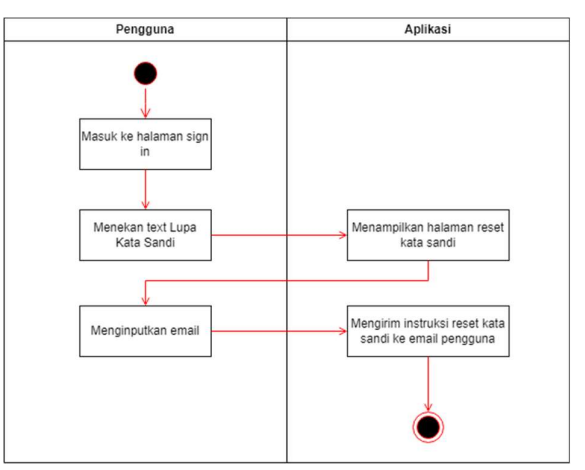

Gambar 3.5 Activity diagram reset password

Gambar 3.6 menggambarkan langkah-langkah yang dilakukan oleh pengguna untuk melihat daftar buah dan sayur yang tersedia. Pengguna yang telah berhasil menyelesaikan proses autentikasi, akan langsung diarahkan ke halaman beranda. Pada halaman tersebut, pengguna dapat melihat daftar buah-buahan dan sayuran yang tersedia. Selain itu, pengguna juga dapat memperoleh informasi lebih detail tentang buah atau sayur dengan menekan item tersebut.

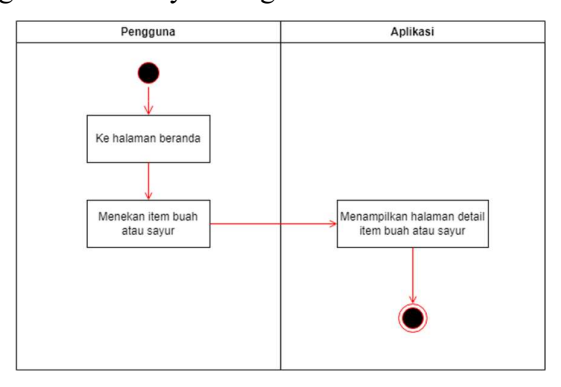

Gambar 3.6 Activity diagram lihat data buah dan sayur

Gambar 3.7 menggambarkan langkah-langkah yang dilakukan oleh pengguna dalam melakukan pencarian buah atau sayur. Pengguna harus memilih menu pencarian dan ketika halaman berhasil ditampilkan pengguna dapat memasukan keyword pencarian. Setelah memasukan keyword, pengguna menekan tombol cari. Kemudian, hasil pencarian berdasarkan keyword akan ditampilkan. Jika pengguna memilih salah satu item dari hasil pencarian, maka akan diarahkan ke halaman detail yang berisi informasi lebih lanjut tentang buah atau sayur tersebut.

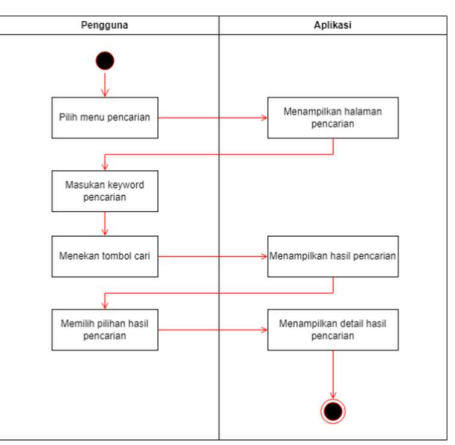

Gambar 3.7 Activity diagram pencarian

Gambar 3.8 menggambarkan langkah-langkah yang dilakukan pengguna untuk mendeteksi buah atau sayur. Pengguna harus memilih menu deteksi terlebih dahulu. Setelah memilih menu tersebut, sistem akan menampilkan opsi berupa deteksi menggunakan kamera atau galeri. Setelah pengguna memilih opsi tersebut dan memilih atau mengambil gambar yang ingin deteksi, maka akan diarahkan ke halaman hasil deteksi.

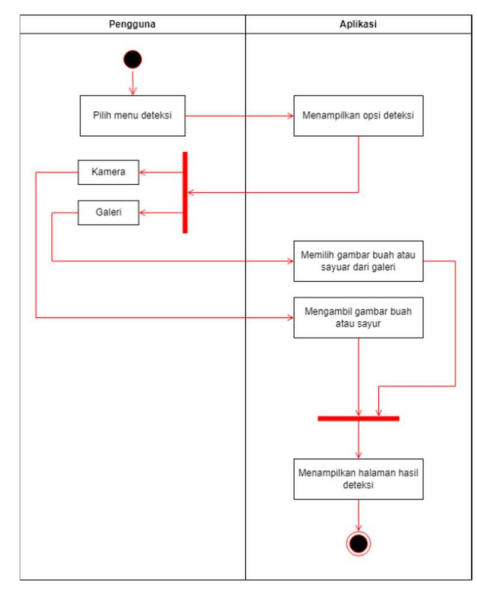

Gambar 3.8 Activity diagram deteksi buah dan sayur

Gambar 3.9 menggambarkan langkah-langkah yang dilakukan oleh pengguna untuk membaca berita. Pengguna harus memilih menu berita terlebih dahulu. Setelah itu, sistem akan menampilkan halaman berita dan pengguna dapat melihat daftar berita yang tersedia. Jika ingin mengetahui informasi lebih lengkap pengguna dapat menekan item berita tersebut.

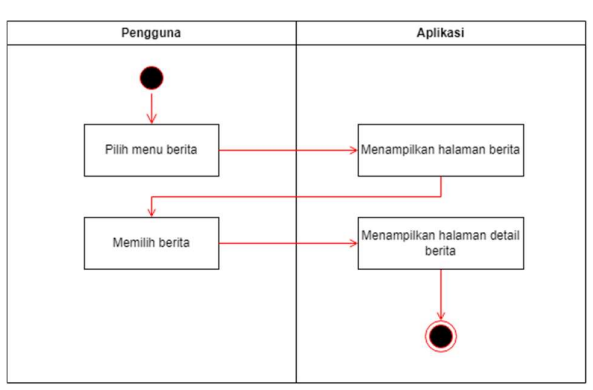

Gambar 3.9 Activity diagram berita

Gambar 3.10 menggambarkan langkah-langkah yang dilakukan oleh pengguna untuk mengubah data diri. Pengguna memilih menu ubah profil pada bagian halaman profil. Setelah itu, sistem akan menampilkan beberapa data yang dapat diubah seperti nama, tanggal lahir dan jenis kelamin serta bio yang bersifat opsional. Setelah pengguna melakukan perubahan data, pengguna dapat menekan tombol simpan. Sistem kemudian akan melakukan validasi terhadap perubahan yang dilakukan. Jika data yang diubah valid, perubahan akan disimpan. Namun, jika data tidak valid, pengguna diminta untuk memeriksa kembali perubahan yang dilakukan.

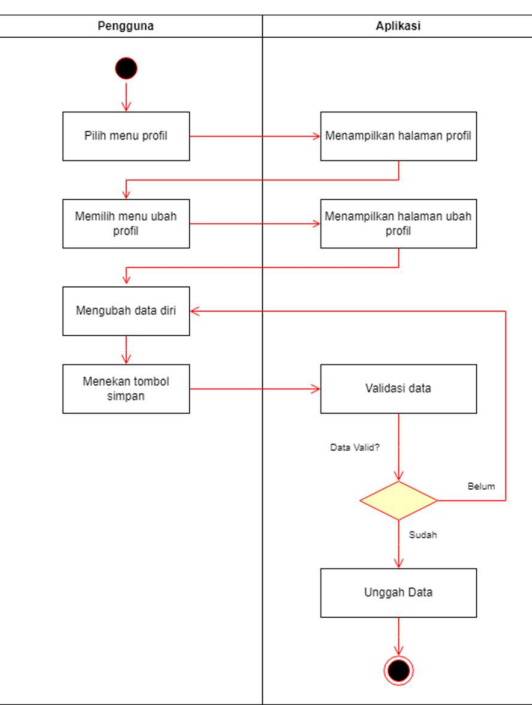

Gambar 3.10 Activity diagram ubah profil

Gambar 3.11 menggambarkan langkah-langkah yang dilakukan oleh pengguna untuk melihat riwayat pemindaian yang pernah dilakukan. Pengguna harus memilih menu riwayat pemindaian pada bagian halaman profil. Setelah itu, sistem akan menampilkan riwayat pemindaian yang pernah dilakukan oleh pengguna.

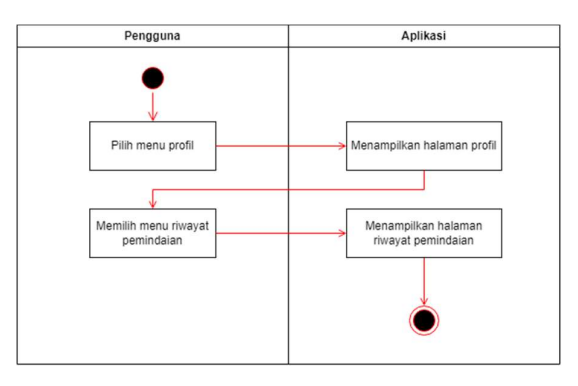

Gambar 3.11 Activity diagram riwayat pemindaian

Gambar 3.12 menggambarkan langkah-langkah yang dilakukan oleh pengguna untuk mengetahui informasi pengembang aplikasi. Pengguna harus memilih menu pengembang pada bagian halaman profil. Setelah itu, sistem akan menampilkan halaman pengembang.

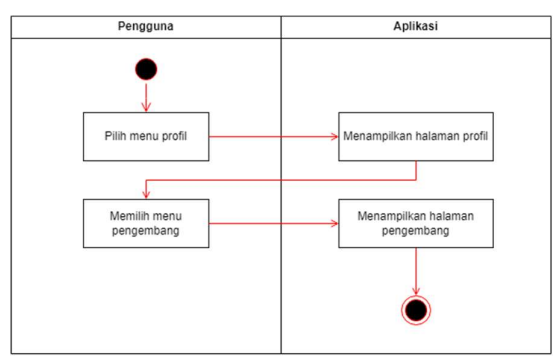

Gambar 3.12 Activity diagram pengembang

Gambar 3.13 menggambarkan langkah-langkah yang dilakukan oleh pengguna untuk melaporkan bug pada aplikasi. Pengguna harus memilih menu laporkan masalah pada bagian halaman profil. Setelah itu, sistem akan membuka aplikasi email.

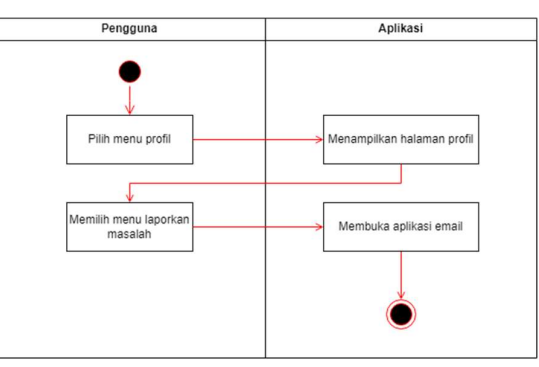

Gambar 3.13 Activity diagram laporkan masalah

#### 3.3.2.3. Sequence Diagram

Sequence diagram digunakan untuk memvisualisasikan pesan antara objek-objek yang terlibat dalam sebuah untuk use case atau skenario tertentu dari waktu ke waktu. Pada Gambar 3.14 menjelaskan proses ketika pengguna mengakses fitur sign in. Pada proses ini pengguna diminta mengisikan email dan kata sandi, jika pengguna berhasil sign in maka akan diarahkan ke halaman beranda, jika gagal maka sistem akan menampilkan pesan error.

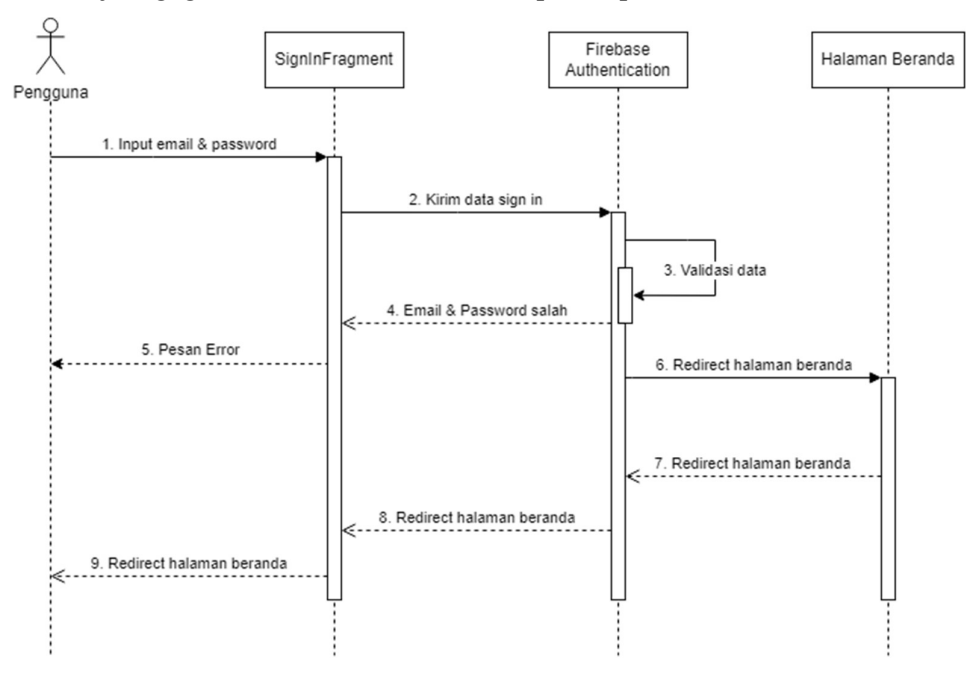

Gambar 3.14 Sequence diagram sign in

Pada Gambar 3.15 menjelaskan proses ketika pengguna mengakses fitur sign up. Pada proses ini pengguna yang ingin melakukan registrasi dapat mengakses fitur tersebut pada halaman sign in. Pada halaman sign up pengguna diminta menginputkan nama, email dan kata sandi. Jika pengguna berhasil melakukan pendaftaran maka akan diarahkan ke halaman beranda, jika gagal maka sistem akan menampilkan pesan error.

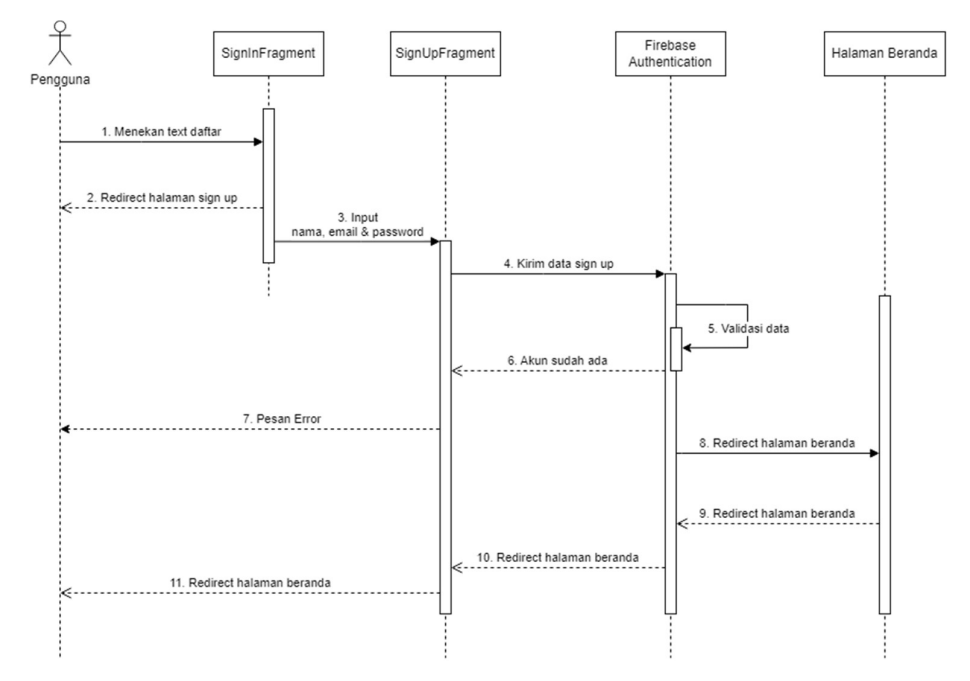

Gambar 3.15 Sequence diagram sign up

Pada Gambar 3.16 menjelaskan proses ketika pengguna ingin melihat detail dari data buah atau sayur. Pada proses ini pengguna dapat menekan salah satu item dari daftar yang tersedia pada halaman beranda. Selanjutnya, pengguna akan diarahkan ke halaman untuk melihat detail dari item yang dipilih.

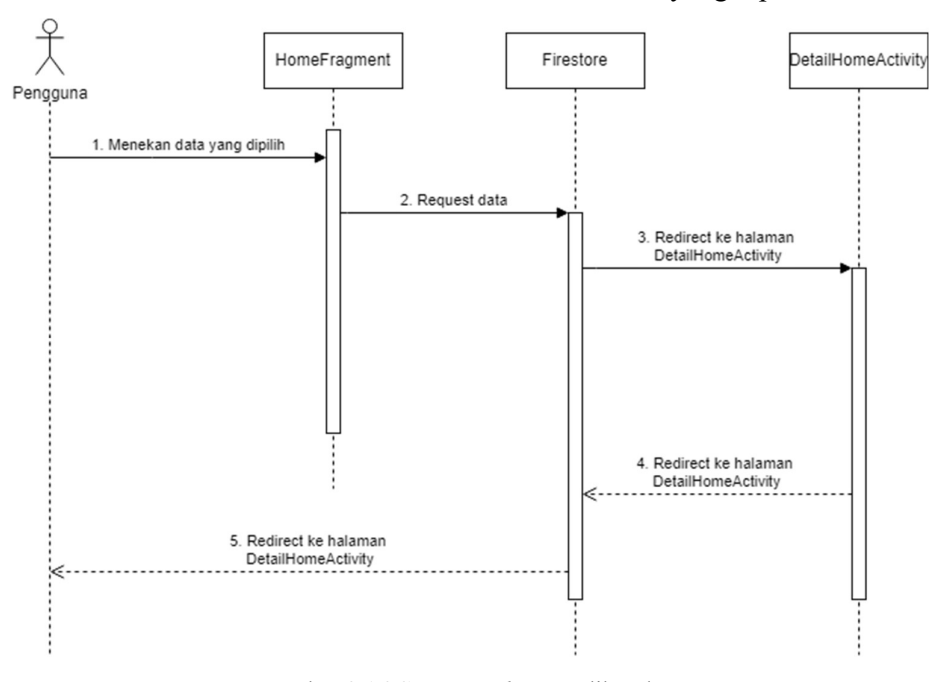

Gambar 3.16 Sequence diagram lihat data

Pada Gambar 3.17 menjelaskan proses ketika pengguna mengakses fitur deteksi. Pengguna dapat memilih menu deteksi, yang nantinya akan menampilkan opsi untuk deteksi mengambil gambar langsung dengan kamera atau mengambil gambar melalui galeri. Jika pengguna memilih opsi mengambil gambar langsung dengan kamera, maka sistem akan membuka aplikasi kamera, sedangkan jika pengguna memilih opsi mengambil gambar melalui galeri, maka sistem akan menampilkan gambar dari galeri yang dapat digunakan oleh pengguna untuk melakukan pemindaian.

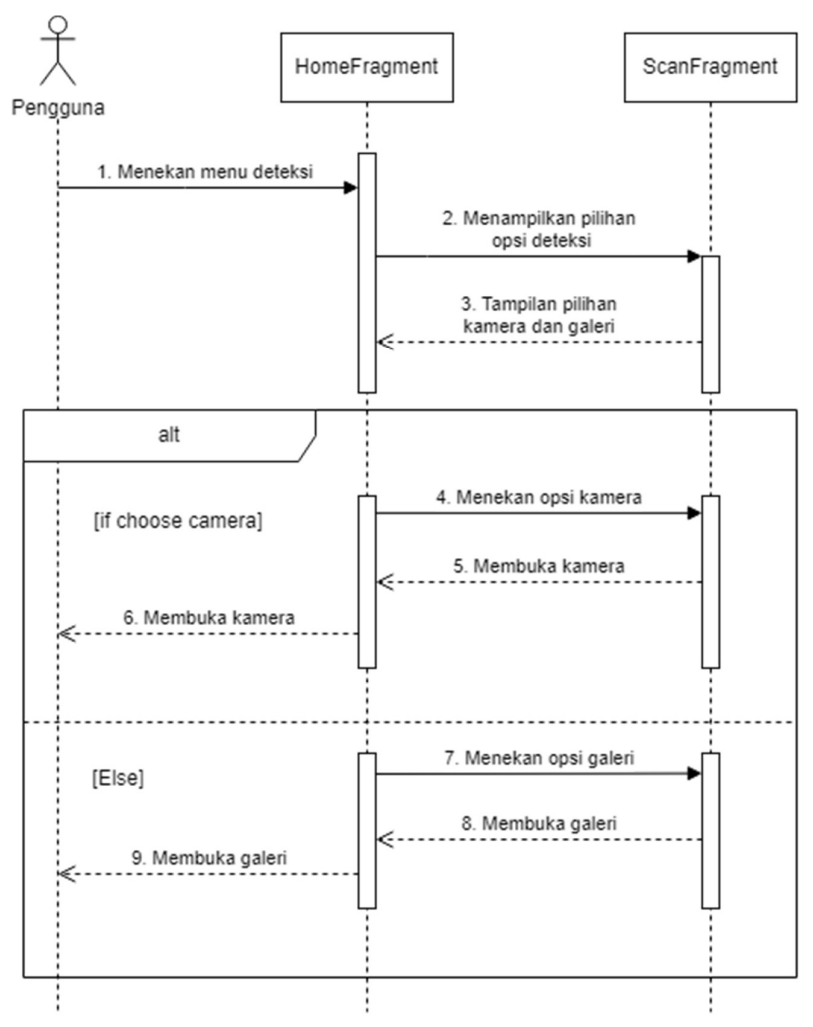

Gambar 3.17 Sequence diagram deteksi

Pada Gambar 3.18 menjelaskan proses ketika pengguna ingin melihat hasil pemindaian yang pernah dilakukan. Pengguna dapat mengakses menu tersebut pada halaman profil dengan memilih menu riwayat pemindaian. Sistem nantinya akan menampilkan hasil data riwayat pemindaian dan pengguna dapat melihat data tersebut.

![](_page_18_Figure_1.jpeg)

Gambar 3.18 Sequence diagram riwayat pemindaian

### 3.3.2.4. Class Diagram

Class diagram digunakan untuk menggambarkan kelas-kelas pada aplikasi yang dirancang. Pada class diagram terdapat beberapa direktori yang membungkus setiap kelasnya. Selengkapnya Class diagram dapat dilihat pada Lampiran 5.

## 3.3.2.5. Desain Antarmuka Aplikasi

Terdapat beberapa desain yang menampilkan beberapa fitur utama pada sistem ini. Seperti yang terlihat pada Gambar 3.19 menunjukan halaman utama aplikasi. Halaman utama ini berisikan beberapa menu seperti kategori dan daftar buah dan sayur

![](_page_19_Picture_32.jpeg)

Gambar 3.19 Halaman utama

Pada Gambar 3.20 menunjukan halaman pencarian yang dimana pengguna dapat mencari buah atau sayur yang diinginkan.

![](_page_19_Picture_33.jpeg)

![](_page_19_Picture_4.jpeg)

Gambar 3.20 Halaman pencarian

Pada Gambar 3.21, menampilkan halaman deteksi yang memungkinkan pengguna untuk mengidentifikasi jenis buah dan sayur.

![](_page_20_Figure_0.jpeg)

![](_page_20_Figure_1.jpeg)

Pada Gambar 3.22 menunjukan halaman berita yang dimana pengguna dapat melihat berita seputar buah dan sayur.

![](_page_20_Picture_37.jpeg)

Gambar 3.22 Halaman berita

Pada Gambar 3.23 menunjukan halaman profil yang dimana pengguna dapat melakukan perubahan data diri, melihat riwayat pemindaian yang pernah dilakukan, melihat informasi pengembang aplikasi dan melaporkan masalah atau bug yang ditemukan.

![](_page_21_Picture_0.jpeg)

Gambar 3.23 Halaman profil

## 3.3.3. Tahap Pengujian

Tahap selanjutnya adalah tahap pengujian aplikasi yang telah selesai dibuat. Pengujian dilakukan untuk mengetahui apakah hasil implementasi dapat berfungsi dan bekerja sesuai tujuan rancangan. Tahap pengujian aplikasi dilakukan langsung oleh peneliti menggunakan metode pengujian black box dan pengujian heuristic evaluation. Adapun beberapa skenario pengujian yang dilakukan sebagai berikut:

a. Pengujian UI (UI Testing)

Pengujian yang dilakukan dengan metode black box ini yaitu melakukan pengecekan UI dengan pengujian secara otomatis (automation testing) pada halaman daftar buah dan sayur, halaman detail buah dan sayur, halaman deteksi buah dan sayur, halaman cari buah dan sayur, halaman berita dan halaman profil. Skenario yang dilakukan pada pengujian ini dijabarkan dalam Tabel 3.18.

| $\bf No$ | Case    | <b>Skenario</b> |                                          |
|----------|---------|-----------------|------------------------------------------|
|          | Sign In |                 | Memastikan btn next dalam keadaan tampil |
|          |         |                 | Memberikan tindakan klik pada btn next   |
|          |         |                 | Memastikan btn next dalam keadaan tampil |
|          |         |                 | Memberikan tindakan klik pada btn next   |
|          |         |                 | Memastikan btn next dalam keadaan tampil |
|          |         |                 | Memberikan tindakan klik pada btn next   |

Tabel 3.18 Skenario pengujian dengan metode black box

![](_page_22_Picture_257.jpeg)

![](_page_23_Picture_240.jpeg)

![](_page_24_Picture_130.jpeg)

b. Pengujian Heuristic Evaluation

Pengujian yang dilakukan menggunakan heuristic evaluation adalah pengujian yang dilakukan langsung oleh orang yang ahli dalam bidangnya. Dalam penelitian ini, melibatkan dosen sebagai evaluator dalam pengujian ini dengan menggunakan satu device yang sama.

3.3.4. Tahap Penutup

Pada tahap penutupan akan menyimpulkan seluruh proses pada penelitian, mulai dari tahap pendahuluan hingga tahap pengujian. Untuk melengkapi seluruh proses penelitian, akan dibuat saran terhadap penelitian yang berguna untuk mendukung penelitian selanjutnya apabila ingin melakukan perbaikan terhadap penelitian yang sudah ada.